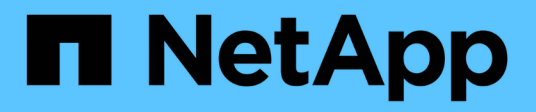

# **Etapa 1. Prepare la actualización**

Upgrade controllers

NetApp July 05, 2024

This PDF was generated from https://docs.netapp.com/es-es/ontap-systems-upgrade/upgrade-arl-autoapp-9151/stage\_1\_index.html on July 05, 2024. Always check docs.netapp.com for the latest.

# **Tabla de contenidos**

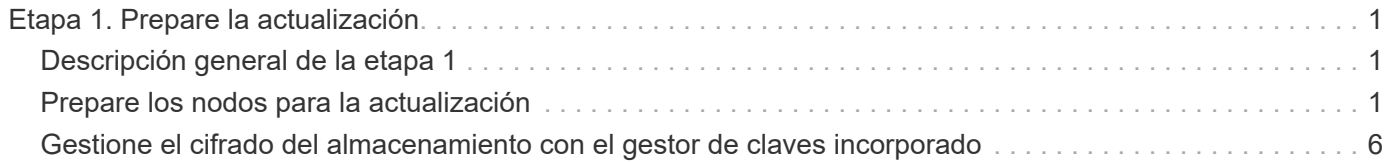

# <span id="page-2-0"></span>**Etapa 1. Prepare la actualización**

# <span id="page-2-1"></span>**Descripción general de la etapa 1**

Durante la fase 1, realizará comprobaciones previas y, si fuera necesario, corrija la propiedad del agregado. También registra cierta información si gestiona el cifrado del almacenamiento mediante el administrador de claves incorporado y puede optar por desactivar las relaciones de SnapMirror.

### **Pasos**

- 1. ["Prepare los nodos para la actualización"](#page-2-2)
- 2. ["Gestione el cifrado del almacenamiento con el gestor de claves incorporado"](#page-7-0)

## <span id="page-2-2"></span>**Prepare los nodos para la actualización**

El proceso de reemplazo de la controladora comienza con una serie de comprobaciones previas. También se recopila información sobre los nodos originales para usar más adelante del procedimiento y, si es necesario, determinar el tipo de unidades de cifrado automático que se están usando.

#### **Pasos**

1. Inicie el proceso de sustitución de la controladora con el siguiente comando en la línea de comandos de ONTAP:

system controller replace start -nodes <node names>

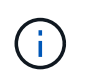

Solo puede ejecutar el comando system controller replace start en el nivel de privilegio avanzado: set -privilege advanced

Verá un resultado similar al siguiente ejemplo. La salida muestra la versión de ONTAP que se ejecuta en el clúster:

Warning: 1. Current ONTAP version is 9.15.1

2. Verify that NVMEM or NVRAM batteries of the new nodes are charged, and charge them if they are not. You need to physically check the new nodes to see if the NVMEM or NVRAM batteries are charged. You can check the battery status either by connecting to a serial console or using SSH, logging into the Service Processor (SP) or Baseboard Management Controller (BMC) for your system, and use the system sensors to see if the battery has a sufficient charge.

Attention: Do not try to clear the NVRAM contents. If there is a need to clear the contents of NVRAM, contact NetApp technical support.

3. If a controller was previously part of a different cluster, run wipeconfig before using it as the replacement controller.

4. Note: This is not a MetroCluster configuration. Controller replacement supports only ARL based procedure. Do you want to continue? {y|n}: y

2. Pulse  $y$ , verá la siguiente salida:

Controller replacement operation: Prechecks in progress. Controller replacement operation has been paused for user intervention.

El sistema ejecuta las siguientes comprobaciones previas; registre la salida de cada comprobación previa para utilizarla más adelante en el procedimiento:

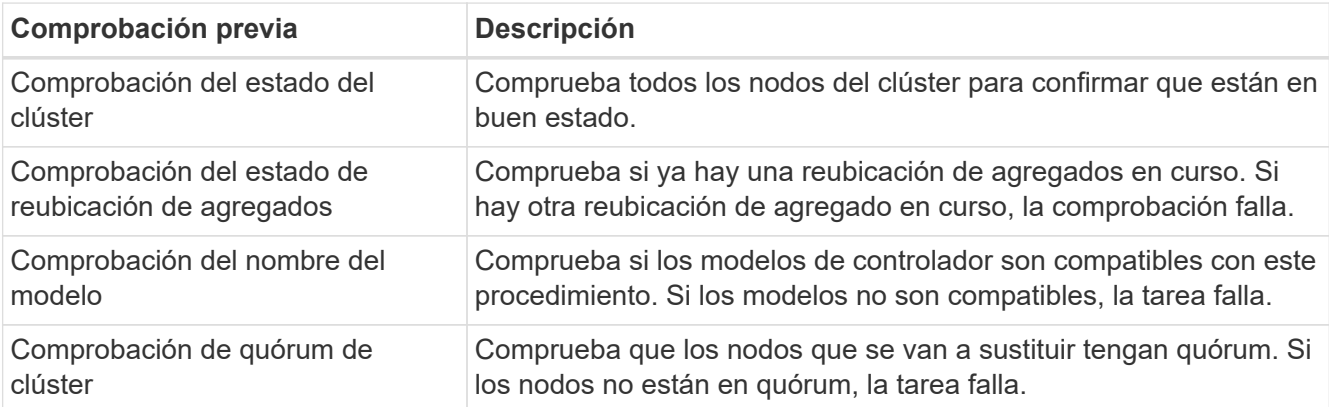

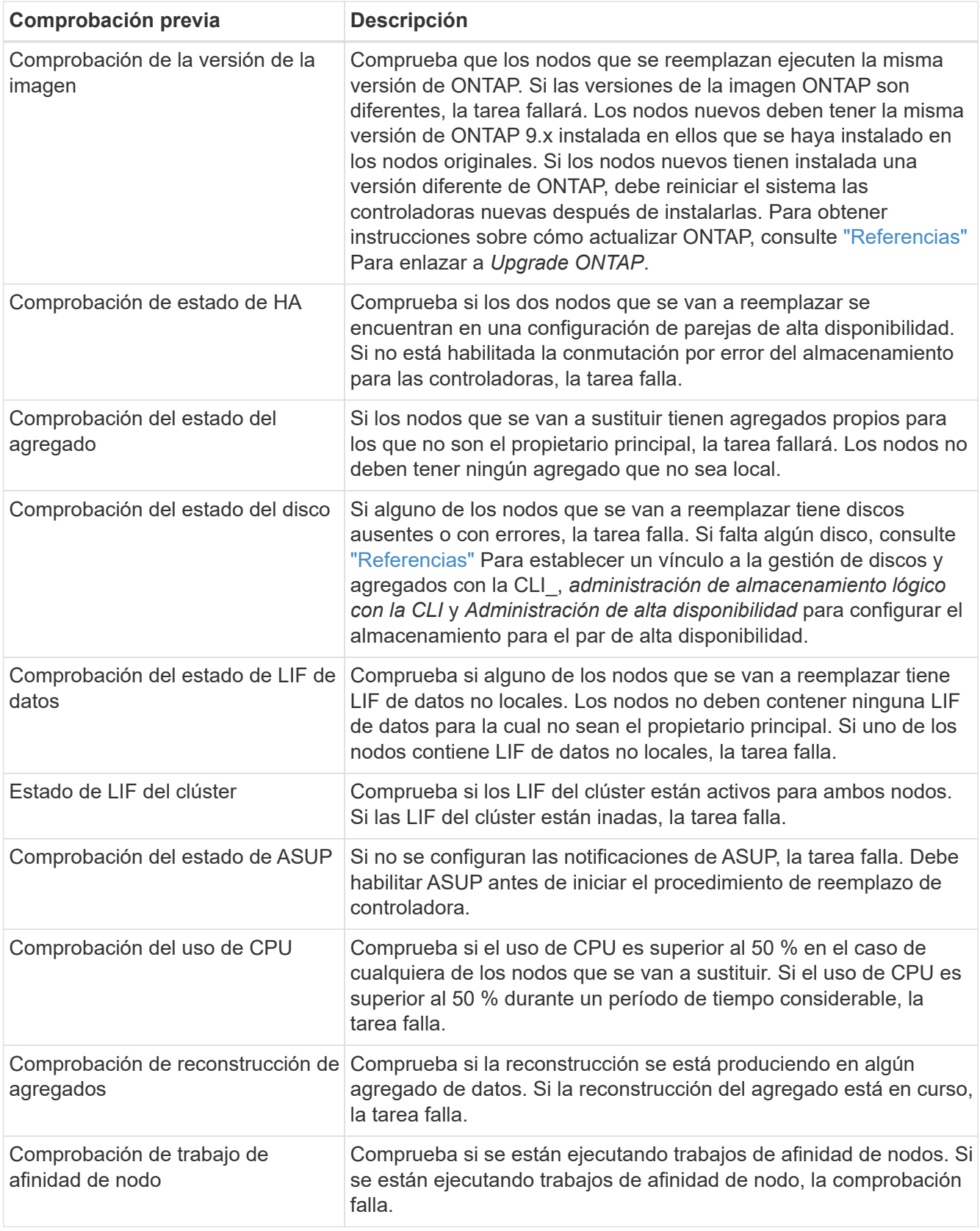

3. Una vez iniciada la operación de sustitución de la controladora y que se completen las comprobaciones previas, la operación se coloca en pausa para recoger información de resultado que se pueda necesitar más adelante al configurar el nodo 3.

Antes de iniciar la actualización, migra y vuelve a alojar los LIF de clúster en dos puertos de clúster por nodo si tiene un sistema, como un AFF 700, con la siguiente configuración:

- Más de dos puertos de clúster por nodo
- Una tarjeta de interconexión de clúster en slot4 en modo de partición para crear los puertos E4A, e4b, e4c y e4d, y los puertos E4E, e4f, e4g y e4h

Si se realiza una actualización de la controladora con más de dos puertos de clúster por nodo, es posible que falten LIF de clúster en la nueva controladora después de la actualización.

Para obtener más información, consulte el artículo de la base de conocimientos ["Cómo](https://kb.netapp.com/on-prem/ontap/Ontap_OS/OS-KBs/How_to_delete_unwanted_or_unnecessary_cluster_LIFs) [eliminar LIF de clúster no deseadas o innecesarias".](https://kb.netapp.com/on-prem/ontap/Ontap_OS/OS-KBs/How_to_delete_unwanted_or_unnecessary_cluster_LIFs)

4. Ejecute el siguiente conjunto de comandos según lo indicado por el procedimiento de reemplazo de la controladora en la consola del sistema.

Desde el puerto serie conectado a cada nodo, ejecute y guarde el resultado de los siguientes comandos de forma individual:

- vserver services name-service dns show
- network interface show -curr-node <local> -role <cluster,intercluster,nodemgmt, cluster-mgmt, data>
- network port show -node <local> -type physical
- service-processor show -node <local> -instance
- network fcp adapter show -node <local>
- network port ifgrp show -node <local>
- system node show -instance -node <local>
- run -node <local> sysconfig
- storage aggregate show -r
- storage aggregate show -node <local>
- volume show -node <local>
- system license show -owner <local>
- storage encryption disk show
- security key-manager onboard show-backup
- security key-manager external show
- security key-manager external show-status
- network port reachability show -detail -node <local>

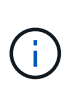

Si se está utilizando el cifrado de volúmenes de NetApp (NVE) o el cifrado de agregado de NetApp (NAE) con el gestor de claves incorporado (OKM), mantenga la frase de acceso del administrador de claves preparada para completar el administrador de claves para resincronizar más adelante en el procedimiento.

- 5. Si su sistema utiliza unidades de autocifrado, consulte el artículo de la base de conocimientos ["Cómo](https://kb.netapp.com/onprem/ontap/Hardware/How_to_tell_if_a_drive_is_FIPS_certified) [saber si una unidad tiene la certificación FIPS"](https://kb.netapp.com/onprem/ontap/Hardware/How_to_tell_if_a_drive_is_FIPS_certified) Para determinar el tipo de unidades de autocifrado que se están utilizando en la pareja de alta disponibilidad que se está actualizando. El software ONTAP admite dos tipos de unidades de autocifrado:
	- Unidades SAS o NVMe con cifrado en almacenamiento de NetApp (NSE) certificado FIPS
	- Unidades NVMe (SED) con autocifrado no FIPS

["Obtenga más información sobre las unidades de autocifrado compatibles"](https://docs.netapp.com/us-en/ontap/encryption-at-rest/support-storage-encryption-concept.html#supported-self-encrypting-drive-types).

### **Corrija la propiedad del agregado si fallan las comprobaciones previas de ARL**

Si falla la comprobación del estado del agregado, debe devolver los agregados propiedad del nodo asociado al nodo propietario principal e iniciar de nuevo el proceso de comprobaciones previas.

#### **Pasos**

1. Devolver los agregados que actualmente pertenecen al nodo asociado al nodo propietario principal:

```
storage aggregate relocation start -node source_node -destination destination-
node -aggregate-list *
```
2. Compruebe que ni el nodo 1 ni el nodo 2 siguen teniendo agregados cuyos propietarios son actualmente (pero no el propietario del hogar):

storage aggregate show -nodes *node name* -is-home false -fields owner-name, home-name, state

En el ejemplo siguiente se muestra el resultado del comando cuando un nodo es al mismo tiempo el propietario actual y el propietario principal de los agregados:

```
cluster::> storage aggregate show -nodes node1 -is-home true -fields
owner-name, home-name, state
aggregate home-name owner-name state
--------- --------- ---------- ------
aggr1 node1 node1 online
aggr2 node1 node1 online
aggr3 node1 node1 online
aggr4 node1 node1 online
4 entries were displayed.
```
#### **Después de terminar**

Debe reiniciar el proceso de sustitución de la controladora:

system controller replace start -nodes *node\_names*

### **Licencia**

Si quiere información detallada sobre las licencias de ONTAP, consulte ["Gestión de licencias".](https://docs.netapp.com/us-en/ontap/system-admin/manage-licenses-concept.html)

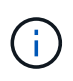

El uso de funciones sin licencia en la controladora puede provocar que no cumpla el contrato de licencia.

## <span id="page-7-0"></span>**Gestione el cifrado del almacenamiento con el gestor de claves incorporado**

Puede utilizar Onboard Key Manager (OKM) para gestionar las claves de cifrado. Si tiene configurado OKM, debe registrar la frase de acceso y el material de copia de seguridad antes de iniciar la actualización.

#### **Pasos**

1. Registre la clave de acceso para todo el clúster.

Esta es la frase de acceso que se introdujo cuando se configuró o actualizó OKM con la CLI o la API REST.

2. Ejecute el para realizar un backup de la información del gestor de claves security key-manager onboard show-backup comando.

### **Desactivar las relaciones de SnapMirror (opcional)**

Antes de continuar con el procedimiento, debe confirmar que todas las relaciones de SnapMirror se ponen en modo inactivo. Cuando una relación de SnapMirror se pone en modo inactivo, sigue en modo inactivo tras reinicios y recuperaciones tras fallos.

#### **Pasos**

1. Compruebe el estado de la relación de SnapMirror en el clúster de destino:

```
snapmirror show
```
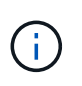

Si el estado es "transferencia", debe anular dichas transferencias: snapmirror abort -destination-vserver *vserver* name

La anulación falla si la relación de SnapMirror no se encuentra en el estado "transfiriendo".

2. Desactive todas las relaciones entre el clúster:

```
snapmirror quiesce -destination-vserver *
```
#### **Información de copyright**

Copyright © 2024 NetApp, Inc. Todos los derechos reservados. Imprimido en EE. UU. No se puede reproducir este documento protegido por copyright ni parte del mismo de ninguna forma ni por ningún medio (gráfico, electrónico o mecánico, incluidas fotocopias, grabaciones o almacenamiento en un sistema de recuperación electrónico) sin la autorización previa y por escrito del propietario del copyright.

El software derivado del material de NetApp con copyright está sujeto a la siguiente licencia y exención de responsabilidad:

ESTE SOFTWARE LO PROPORCIONA NETAPP «TAL CUAL» Y SIN NINGUNA GARANTÍA EXPRESA O IMPLÍCITA, INCLUYENDO, SIN LIMITAR, LAS GARANTÍAS IMPLÍCITAS DE COMERCIALIZACIÓN O IDONEIDAD PARA UN FIN CONCRETO, CUYA RESPONSABILIDAD QUEDA EXIMIDA POR EL PRESENTE DOCUMENTO. EN NINGÚN CASO NETAPP SERÁ RESPONSABLE DE NINGÚN DAÑO DIRECTO, INDIRECTO, ESPECIAL, EJEMPLAR O RESULTANTE (INCLUYENDO, ENTRE OTROS, LA OBTENCIÓN DE BIENES O SERVICIOS SUSTITUTIVOS, PÉRDIDA DE USO, DE DATOS O DE BENEFICIOS, O INTERRUPCIÓN DE LA ACTIVIDAD EMPRESARIAL) CUALQUIERA SEA EL MODO EN EL QUE SE PRODUJERON Y LA TEORÍA DE RESPONSABILIDAD QUE SE APLIQUE, YA SEA EN CONTRATO, RESPONSABILIDAD OBJETIVA O AGRAVIO (INCLUIDA LA NEGLIGENCIA U OTRO TIPO), QUE SURJAN DE ALGÚN MODO DEL USO DE ESTE SOFTWARE, INCLUSO SI HUBIEREN SIDO ADVERTIDOS DE LA POSIBILIDAD DE TALES DAÑOS.

NetApp se reserva el derecho de modificar cualquiera de los productos aquí descritos en cualquier momento y sin aviso previo. NetApp no asume ningún tipo de responsabilidad que surja del uso de los productos aquí descritos, excepto aquello expresamente acordado por escrito por parte de NetApp. El uso o adquisición de este producto no lleva implícita ninguna licencia con derechos de patente, de marcas comerciales o cualquier otro derecho de propiedad intelectual de NetApp.

Es posible que el producto que se describe en este manual esté protegido por una o más patentes de EE. UU., patentes extranjeras o solicitudes pendientes.

LEYENDA DE DERECHOS LIMITADOS: el uso, la copia o la divulgación por parte del gobierno están sujetos a las restricciones establecidas en el subpárrafo (b)(3) de los derechos de datos técnicos y productos no comerciales de DFARS 252.227-7013 (FEB de 2014) y FAR 52.227-19 (DIC de 2007).

Los datos aquí contenidos pertenecen a un producto comercial o servicio comercial (como se define en FAR 2.101) y son propiedad de NetApp, Inc. Todos los datos técnicos y el software informático de NetApp que se proporcionan en este Acuerdo tienen una naturaleza comercial y se han desarrollado exclusivamente con fondos privados. El Gobierno de EE. UU. tiene una licencia limitada, irrevocable, no exclusiva, no transferible, no sublicenciable y de alcance mundial para utilizar los Datos en relación con el contrato del Gobierno de los Estados Unidos bajo el cual se proporcionaron los Datos. Excepto que aquí se disponga lo contrario, los Datos no se pueden utilizar, desvelar, reproducir, modificar, interpretar o mostrar sin la previa aprobación por escrito de NetApp, Inc. Los derechos de licencia del Gobierno de los Estados Unidos de América y su Departamento de Defensa se limitan a los derechos identificados en la cláusula 252.227-7015(b) de la sección DFARS (FEB de 2014).

#### **Información de la marca comercial**

NETAPP, el logotipo de NETAPP y las marcas que constan en <http://www.netapp.com/TM>son marcas comerciales de NetApp, Inc. El resto de nombres de empresa y de producto pueden ser marcas comerciales de sus respectivos propietarios.